# NØRTEL

# Nortel VPN Gateway Release Notes - Software Release 7.0.5

т.

Release: 7.0.5 Document Revision: 01.07

www.nortel.com

NN46120-400 .

Nortel VPN Gateway Release: 7.0.5 Publication: NN46120-400 Document status: Standard Document release date: 1 September 2008

Copyright © 2008 Nortel Networks All Rights Reserved.

The information in this document is subject to change without notice. The statements, configurations, technical data, and recommendations in this document are believed to be accurate and reliable, but are presented without express or implied warranty. Users must take full responsibility for their applications of any products specified in this document. The information in this document is proprietary to Nortel Networks.

### **Trademarks**

\*Nortel, Nortel Networks, the Nortel logo and the Globemark are trademarks of Nortel Networks.

Java runtime environment and JRE are registered trademark of Sun Microsystems.

Lotus Domino is the registered trademark of IBM.

Yahoo! is the registered trademark of Yahoo.

## **Export**

This product, software and related technology is subject to U.S. export control and may be subject to export or import regulations in other countries. Purchaser must strictly comply with all such laws and regulations. A license to export or reexport may be required by the U.S. Department of Commerce.

## **Licensing**

This product includes software developed by the OpenSSL Project for use in the OpenSSL Toolkit.

This product includes cryptographic software written by Eric Young (eay@cryptsoft.com).

This product includes software written by Tim Hudson (tjh@cryptsoft.com).

This product includes software developed by the Apache Software Foundation.

This product includes a TAP-Win32 driver derived from the CIPE-Win32 kernel driver, Copyright © Damion K. Wilson, and is licensed under the GPL.

See Appendix D, "License Information", in the *Users Guide* for more information.

## **Contents**

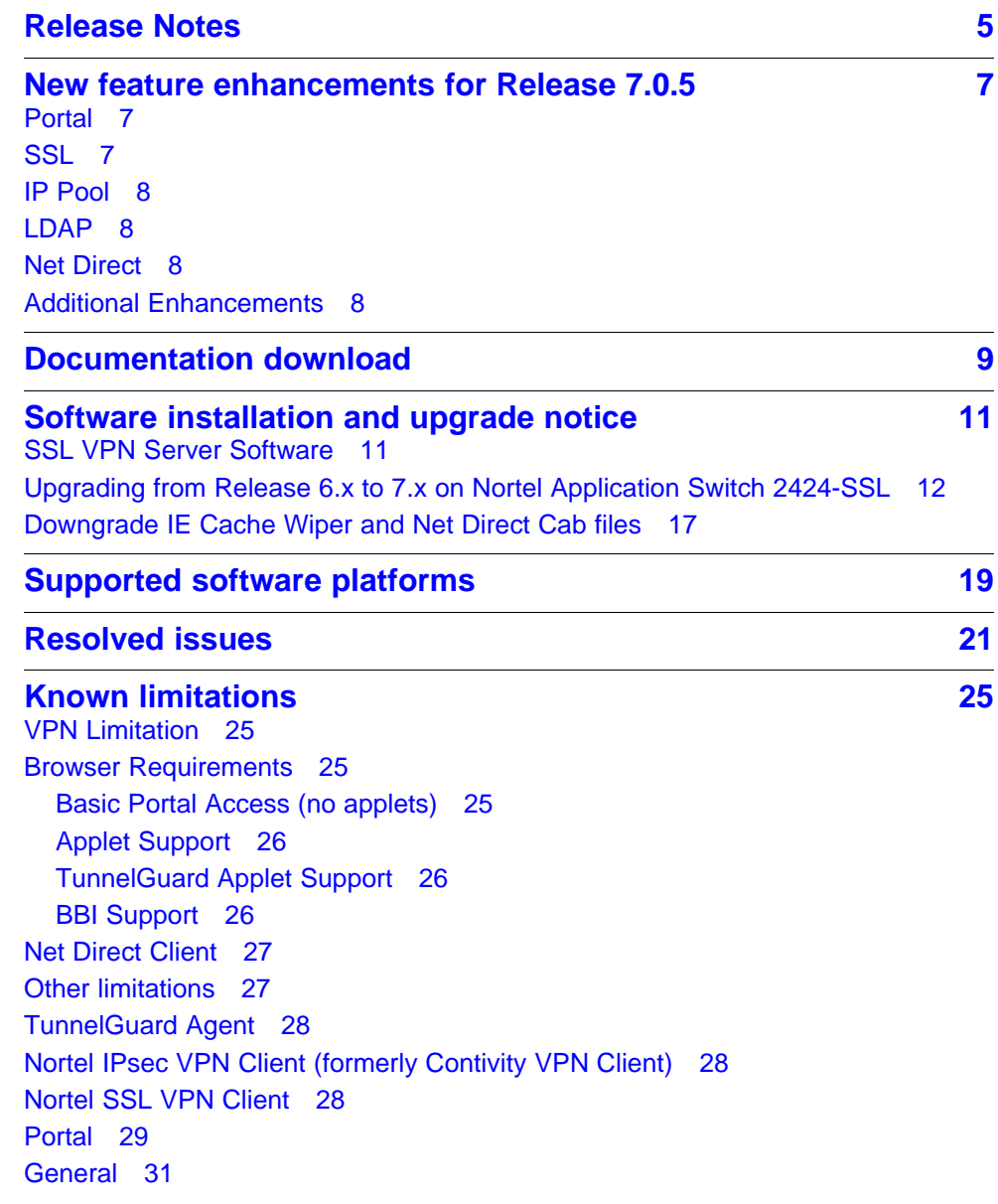

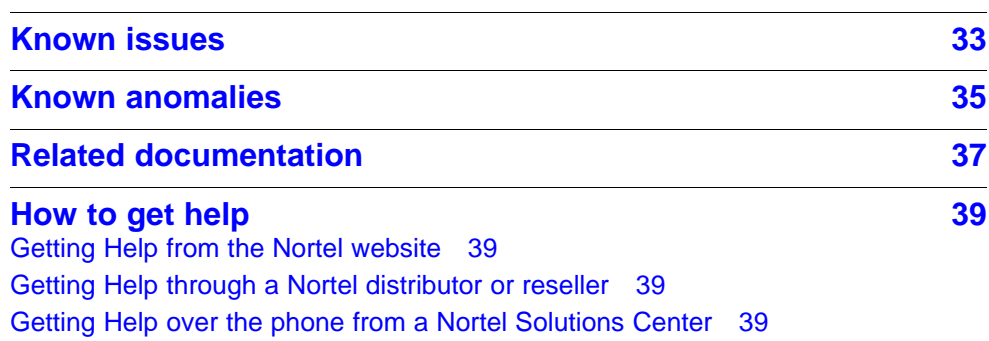

Getting Help from a specialist by using an Express Routing Code 40

## **Release Notes**

These Release Notes provide the latest information regarding Nortel VPN Gateway (NVG) with version 7.0.5 software. These release notes detail the added feature enhancements, resolved issues, known issues, known anomalies, and known limitations since Release 7.0.3.

For a list of related publications, see "Related documentation" (page 37). The documentation suite for NVG can be found on the documentation CD included with the software or on the Nortel technical documentation website http://www.nortel.com/support. For more information, see "How to get help" (page 39).

The following topics are discussed in this document:

- "New feature enhancements for Release 7.0.5" (page 7)
- "Documentation download" (page 9)
- "Software installation and upgrade notice" (page 11)
- "Supported software platforms" (page 19)
- "Resolved issues" (page 21)
- "Known limitations" (page 25)
- "Known issues" (page 33)
- "Known anomalies" (page 35)
- "Related documentation" (page 37)
- "How to get help" (page 39)

#### **6** Release Notes

## **New feature enhancements for Release 7.0.5**

This section lists software feature enhancements added since version 7.0.3.

- "Portal" (page 7)
- "SSL" (page 7)
- "IP Pool" (page 8)
- "LDAP" (page 8)
- "Net Direct" (page 8)
- "Additional Enhancements" (page 8)

#### **Portal**

The Remote Desktop (RDP) proxy page, available under the advanced tab in the portal, lets the user to setup a remote desktop connection to the Intranet host. This feature allows the user to configure the parameters to initiate the RDP session with the Intranet host. (Q01805916)

## **SSL**

The graceful shutdown function avoids clearing the active SSL connections while disabling the backend server in the NVG. (Q01879518).

**CLI path: cfg/ssl/server #/adv/loadbalancing/grace**

**BBI path: SSL Offload Servers » Server-# » Advanced » Load Balancing » General**

## **IP Pool**

The IP pool range check enhancement function allows the system administrator to add the list of IP addresses to be excluded. (Q01797400)

**CLI Path: /cfg/vpn#/ippool#/exclude/add<lowerip><upperip>**

**BBI Path:VPN Gateways » VPN-# » IP Pool-# » Add/Modify page**

### **LDAP**

You can define a group in a way that matches users based on the null value in the RADIUS and LDAP fields. This implies that most of the users comes under the default group option. But for LDAP users a specified group LDAP Auth applies with the default group (Q01809567-01).

**CLI path: /cfg/vpn#/aaa/adv/unmatchgrp/defgroup**

#### **VPN Gateways >> Group Settings >> Unmatched Group Mapping**

### **Net Direct**

The split tunnel mode is available on group per basis (Q01809561-01). To enable the split tunnel mode under groups:

#### **BBI path: VPN Gateways >> VPN # >> Group # >> Net Direct**

### **Additional Enhancements**

Active Directory password change feature enables the user to change password dialog to the client end user when their password in the Active Directory expires. The feature makes use of the existing password change dialog box on the NVC (Contivity Client) that is used for providing password change support for local authentication (Q01874100).

## **<sup>9</sup>** .

÷.

÷

## **Documentation download**

The complete set of NVG documentation is available for download from Nortel Customer Support website:

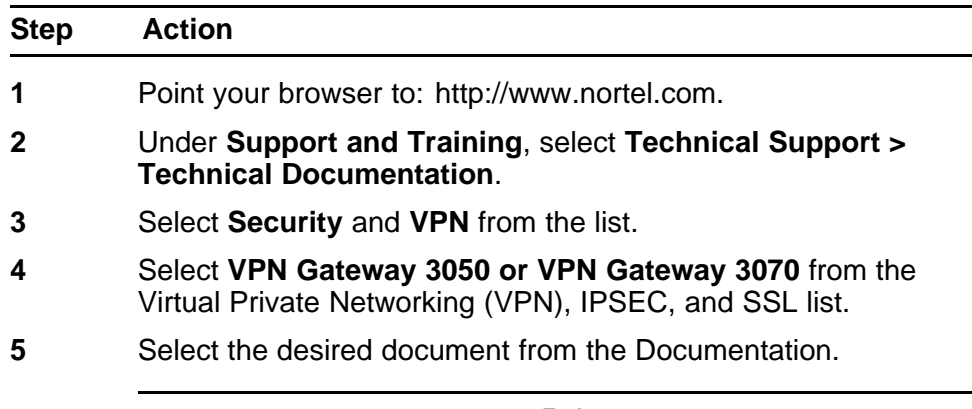

**--End--**

## **Software installation and upgrade notice**

### **SSL VPN Server Software**

The SSL VPN server software is delivered in two different forms, as described following:

• **SSL-7.0.5.0-upgrade\_complete.pkg** Using this package is the preferred method for upgrading an existing SSL VPN cluster, as the upgrade is propagated across the cluster and all current configuration is preserved. The upgrade procedure is described in "Performing Minor/Major Release Upgrades" in Chapter 4 in the *VPN Gateway User's Guide* NN46120-104.

*Note:* TFTP cannot be used when upgrading to version 7.0.1 or later from an earlier version.

• **SSL-7.0.5.0-boot.img**

Using this image will reset the VPN Gateway to its factory default configuration. It must be used when a VPN Gateway with a different software installed is to be added to a cluster, to bring the additional device to the same software version as in the cluster before joining it to the cluster.

The software reinstall procedure is described in "Reinstalling the Software" in Chapter 3 in the *VPN Gateway User's Guide* NN46120-104.

*Note:* TFTP cannot be used when installing version 7.0.1 or later through the reinstall procedure.

### **Server Software Download**

The server software is available for download from Nortel's Customer Support website. To access the site, proceed as follows:

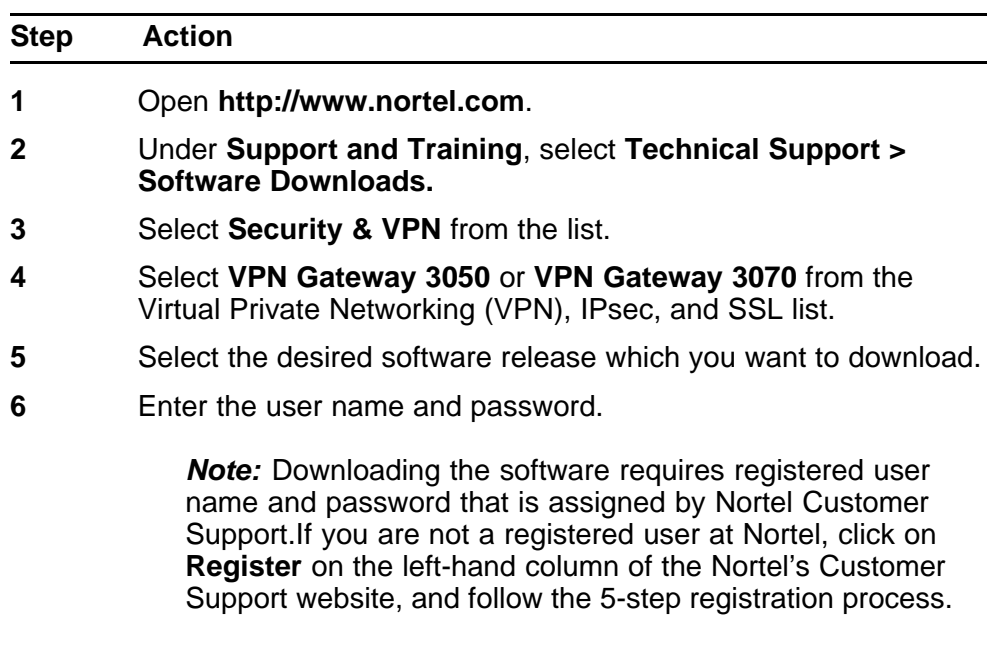

**--End--**

### **Nortel SSL VPN client**

The manually installable SSL VPN transparent client software is available on request. Contact Nortel Support.

The SSL VPN client comes in two versions:

- Version 1.1.0.4 (LSP client): Compatible with Windows 98, ME, NT (with IE 5 or later) 2000 and XP.
- Version 1.5.0.15 (TDI client): Compatible with Windows 2000 and XP.

### **Nortel IPsec VPN client (formerly Contivity)**

The IPsec VPN client software can be downloaded from Nortel's Customer Support website. In the three-step Product Finder guide, select Contivity VPN Client Software.

## **Upgrading from Release 6.x to 7.x on Nortel Application Switch 2424-SSL**

New disk repartitioning feature is available for Releases 6.0.9.0 and later to accommodate the future releases. This is due to the increase in image size from Release 6.0.7.0a (and later) and limited storage space available

in the NAS 2424-SSL. To upgrade from Releases 6.0.5.0, 6.0.7.0a, or 6.0.9.0 to Release 7.x there are specific upgrade procedures. For more information, see:

- "Upgrading Release 6.0.5.0 to 7.x" (page 13)
- "Upgrading Release 6.0.7.0a to 7.x" (page 13)
- "Upgrading Release 6.0.9.0 to 7.x" (page 14)

#### **Upgrading Release 6.0.5.0 to 7.x**

To upgrade Release 6.0.5.0 to 7.x:

#### **Procedure steps**

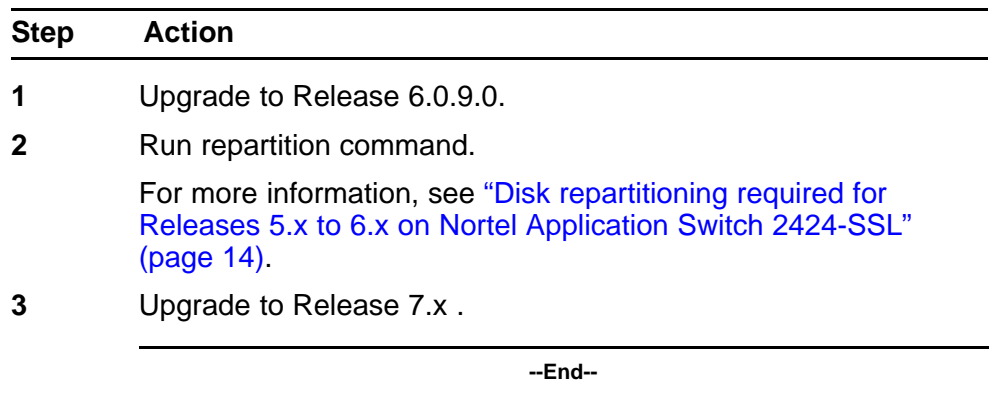

**Note:** The existing configuration is retained while upgrading directly from Release 6.0.5 to Release 7.x. But due to the image size without repartition it does not work with future releases.

#### **Upgrading Release 6.0.7.0a to 7.x**

The following are the options to upgrade Release 6.0.7.0a to 7.x:

• Upgrade through Release 7.x boot image.

**Note:** After upgrade, the configurations are lost.

Use the following procedure to upgrade:

#### **Procedure steps**

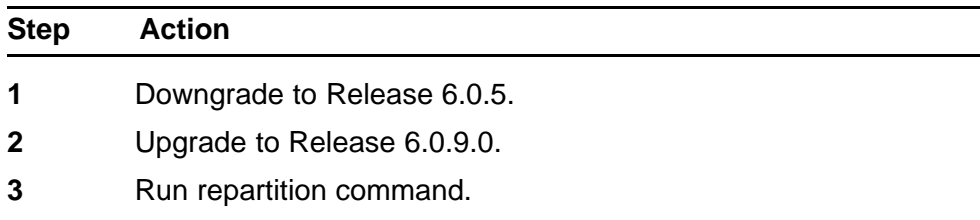

For more information, see "Disk repartitioning required for Releases 5.x to 6.x on Nortel Application Switch 2424-SSL" (page 14).

**4** Upgrade to Release 7.x.

**--End--**

#### **Upgrading Release 6.0.9.0 to 7.x**

To upgrade Release 6.0.9.0 to 7.x:

#### **Procedure steps**

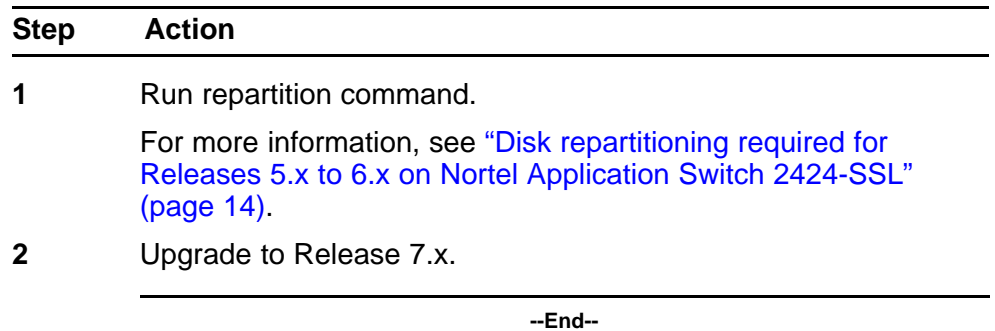

## **Disk repartitioning required for Releases 5.x to 6.x on Nortel Application Switch 2424-SSL**

This applies to the Nortel Application Switch 2424-SSL delivered with a software version prior to 5.0 pre-installed.

In the following text, 5.x should be interpreted as 5.x *or later*.

On this system, the existing disk partitioning does not allow 5.x version to be installed simultaneously with version 4.x. It is not possible to do a standard upgrade from 4.x to 5.x, or from one version of 5.x to another. Software reinstall using a 5.x version is still possible.

Hence, the following applies regarding standard upgrade to version 5.x from versions prior to 5.0 for clusters that include a system of the preceding type:

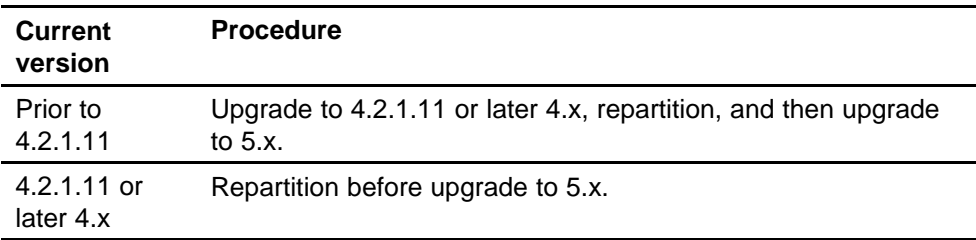

When 5.x is installed, the **/boot/software/download** command gives an error if one or more systems of the preceding type are running in the cluster, listing the hosts that need disk repartitioning.

To support the repartitioning procedure, the following commands are present in version 4.2.1.11:

- **/boot/software/repartcheck** Checks and reports hosts in the cluster that need repartitioning.
- **/boot/repartition** Initiates repartitioning for the local host.
- **/cfg/sys/cluster/host #/repartition** (in version 4.2) **/cfg/sys/host #/repartition** (in version 5.x) Initiates repartitioning for the given host (which must be running).

These commands are "hidden", that is not shown in the menu or considered for auto-completion through <TAB>, they cannot be used in normal operation. Repartition includes two automatic reboots, the host is effectively out of service.

The time required for the repartition is approximately 7 to 10 minutes.

*Note 1:* It is vitally important to avoid power cycle, reset, or any other manually initiated reboot of the host while the repartition procedure is running - this may lead to a totally non-functional system.

*Note 2:* After repartition is completed, it will not be possible to downgrade to software versions prior to 4.2.1.8, even through software reinstall.

*Note 3:* When doing the repartition after an upgrade, the new SW version must be "permanent" (see Chapter 4 of the User's Guide NN46120-104) before the repartitioning is started. If the repartitioning is started while the new SW version is "current", the system will be non-functional after repartitioning, requiring a complete SW reinstall using the boot.img.

## **Upgrading from versions earlier than 2.0.11.15**

If you are currently running a software version earlier than 2.0.11.15, upgrade to version 2.0.11.15 (or a later 2.0.11.x version) prior to upgrading to version 6.x. The "intermediate" upgrade to version 2.0.11.15 is necessary to maintain your current configuration, and to provide reliable fallback in case the upgrade should fail.

## **Downgrading to versions prior to 5.1.5.4**

NVG clusters running software version 7.0 or later cannot be downgraded directly to software versions prior to 5.1.5.4. This is due to changes in the internal database format. To downgrade such a cluster to a version lower than 5.1.5.4, first perform an intermediate downgrade to 5.1.5.4 (or later 5.x).

## **Downgrading to 5.1.5.4 or later**

- If a ClearTrust authentication scheme has been configured, downgrading to a version prior to 6.x will fail. Delete the ClearTrust authentication scheme before downgrading.
- In version 6.x, several IP pools may exist for a VPN. In version 5.x, only one IP pool per VPN may exist in the configuration. On downgrading from 6.x or later to 5.1.5.4 or later 5.x, the settings for the default IP pool in the 6.x configuration will be kept in the 5.x configuration, provided the default IP pool is of the type **local**. The Net Direct and IPsec network attributes are configured accordingly. If the default IP pool in the 6.x configuration is not of the type **local**, the first found local IP pool (lowest number) is selected to form the IP pool in the 5.x configuration. If no local IP pool is found, the IP pool will be disabled in the 5.x configuration.
- The TunnelGuard features introduced in 6.0.1 will be filtered out during the downgrade.
- If Net Direct, IE Wiper and/or Citrix Metaframe support has been set to **group** (see"Portal" (page 29) ), the setting will be changed to the respective default value.
- The TunnelGuard pre-defined SRS entries will be lost, if the software is downgraded from 7.0.x release to 6.0.x or 5.1.x release. The pre-defined SRS is introduced for the first time in 7.0.x as OPSWAT feature. It is recommended to delete the pre-defined SRS entries from TG SRS rule definitions before downgrade.
- During upgrade and downgrade, the cached version of TG admin applet can be invoked. It is recommended to delete the browser cache.
- Single TunnelGuard SRS data cannot have more than 255 pre-defined software entries.
- Due to changes in RADIUS accounting server information in the configuration. Downgrade to 6.0.x and 5.0.x release and upgrade to 7.0.x will cause RADIUS server information inconsistency. Administrator must re-configure the RADIUS account server again once upgrade back to 7.0.x again.

## **Reload license after upgrade**

In version 6.0.1, the default license has been increased from 10 to 50 concurrent users, for SSL and IPsec connections. On upgrades from earlier versions where additional licenses (besides the default license) have been loaded to the devices, the additional license must be reloaded to make use of the extra 40 number of users in the default license.

## **Downgrade IE Cache Wiper and Net Direct Cab files**

If the server is downgraded, the upgraded version will not be cleaned up. That is, the object files, the IE cache wiper, and the Net Direct file is same and shows the upgraded version. You have to manually delete the IE Wiper Control and Net Direct .cab files. Follow these steps to delete the files:

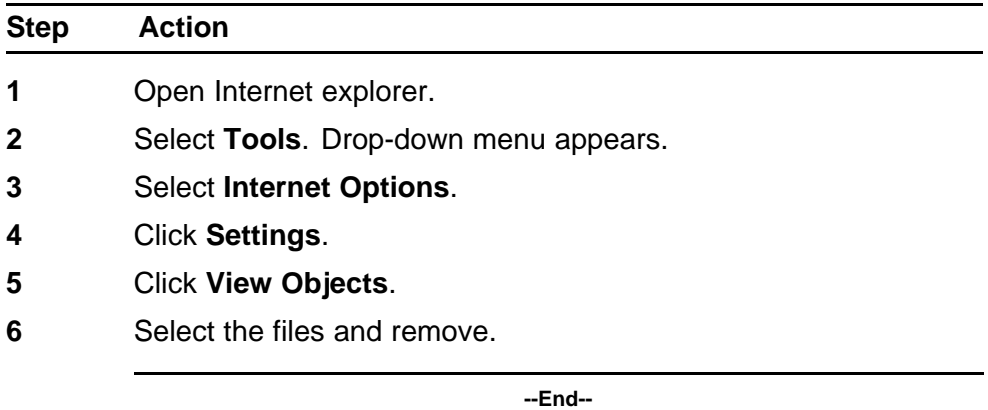

## **Supported software platforms**

The 7.0.5 server software is currently supported on the following hardware platforms:

- Nortel VPN Gateway 3050
- Nortel VPN Gateway 3070
- Nortel Application Switch 2424-SSL
- SSL VPN 1000 card

## **Software - support on hardware that has reached MD (Manufacture Discontinued) product status**

**<sup>19</sup>** .

Software releases may operate on Hardware that has reached Manufacture Discontinued (MD) Product Status. In this situation, the Software will be supported as per the Software Standard Life Cycle Support Practice - but not to exceed twelve (12) months from date of Hardware MD and is limited to supporting only the current software release on HW at time of MD declaration.

According to the preceding principle, the hardware models Nortel SSL Accelerator 310, 410 and 310-FIPS are not supported from NVG release 6.0 and onwards.

## **Resolved issues**

This section lists fixes added since version 7.0.5.

**<sup>21</sup>** .

- When the TunnelGuard Agent is used with the installable Net Direct client, after meeting the SRS rule, the tunnel is up but does not pass any traffic. If the TunnelGuard is disabled on NVG the Net Direct client works fine. (Q01865881)
- RDP login credentials window is displayed properly when using WTS linkset with Java Portforwarder. (Q01816427)
- The cross site scripting in NVG is stopped and therefore malicious scripts cannot be injected into the browser.(Q01773027-01)
- When client connects through WAN PPP/SLIP on a network and launches Net Direct on a portal page, Net Direct is now connected. (Q01798835)
- Simpleproxy does not crash while handling "Connection: close" HTTP header. (Q01843554-01)
- No error message displayed when loading a large certificate revocation list.(Q01472838-01) **BBI path: Config -> Certificates**
- VPN Gateway sends the username and password as dynamic header to the backend server for authentication. (Q01809274)
- Active directory does not fail if the "user must change password on next logon" option is checked. (Q01646152-01)
- Simpleproxy does not restart while CRL updation. (Q01856830)
- Browser does not crash elements like style sheets and JavaScript libraries in internet explorer 6.0 and 7.0 when the user connects to an iauto link for the first time. This was due to a delay which can be avoided by setting the **urldeferattr** to **off** under **cfg/vpn#/server/http/rewrite/urldeferattr**. (Q01798000)
- NDIC cert name mismatch warning is not displayed when FQDN is used. (Q01858215)

1 September 2008

- AM/PM format is considered for re-arranging the files by modified date in FTP portal page. (Q01796736)
- Syslog facility config is available in CLI and BBI (**Administration » Syslog Servers**). (Q01733965-01)
- When accessing DWA through portal link on NVG, DWA redirect error is not displayed. (Q01804005)
- Linux NetDirect does not fail when using client certificate auth, large number of splitnets and TCP mode. (Q01847145)
- DNS suffix does not clear out when a Net Direct is used to access the NVG. (Q01836673)
- NDIC v7.0.1 Garbage data is not displayed under WINS Adapter. (Q01500365-01)
- Serial numbers does not increment after the certificate creation and the changes applies to the NVG. (Q01829242)
- The custom Portforwarder is working when it is configured for WTS and the backend server has an IP address with a last octet of .255 (for example, 150.100.50.255/16 class B address). Therefore the WTS server access works correctly. (Q01838978)
- Simpleproxy does not restart when the NVG is flooded with GET requests with invalid URLs. (Q01852777)
- Net Direct clients stay connected even after the tunnel is established. (Q01755230-02)
- Net Direct clients can contact each other when the backend interface is enabled with **/cfg/vpn <id>/adv/interface <id>** on a non SSP environment. (Q01861585)
- Large crl files can be downloaded succesfully without the NVG freezing. (Q01824762)
- When TG is enabled and IPSec is running in the box, the count for license (info/lic) matches the count for IPSec user. Therefore the license does not get exhausted. (Q01860523-01)
- WTS link page comes up when Win XP/Vista is upgraded to the latest SP. (Q01864744)
- Internal javascript links through sharepoint portal works correctly. (Q01853495)
- For MAC & Linux clients, Net Direct does not route all the traffic to the default gateway when the Portal IP address is on the same network as the client. Net Direct communicates directly with the Portal IP address. (Q01576528)
- NVG rewrites with all file links, while debugging the Java applet. (Q01639426-01)
- IFspeed shows proper value in MIB browser. (Q01763298)
- Serial number of NVG signed certificate does not increment after applying changes. (Q01829242-01)
- Session IDs are made random enough and does not posses a security threat. (Q01857545)
- Client filter functions with NDIC and 2nd authorization password, when NDIC is set as **group** under **/cfg/vpn <id/>/sslclient/netdirect**. (Q01770451-01)
- Located the URL obfuscation guidance documentation. (Q01910481)
- When the initial setup is complete, the client is allowed access to all resources from within the portal unless security policies are applied. The administrator document is available. (Q01910484)
- The administrator document which provides information on the non-security relevant date left behind by the virtual session is available. (Q01910491)
- TG 4.5 noVM msi automatically updates the registry key after JRE update. (Q01847791)
- NVG works correctly even when the link fluctuates down or up several times. (Q01671931-01)
- Net Direct.cab loads only when the user's linkset contains a ND link. (Q01717454)

## **Known limitations**

## **VPN Limitation**

VPN Gateway Release 7.0.5 supports:

• 256 VPNs, even though the CLI and Web UI allows you to create 1024 VPNs. Therefore, the user should create up to 256 VPNs only.

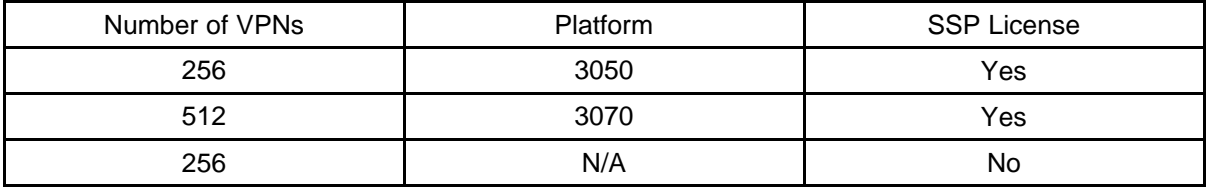

*Note:* If there are hosts with different hardware platform in a cluster, the maximum number of VPNs is taken from the least capable device.

### **Browser Requirements**

When using the NVG software for basic Portal access, that is when not using the applets, the following browsers are recommended:

#### **Basic Portal Access (no applets)**

When using the NVG software for basic Portal access, that is when not using the applets, the following browsers are recommended:

- Internet Explorer 5 or later
- Mozilla 1.1 or later
- Netscape 4 or later
- Firefox
- **Opera**
- Safari 2.0

#### **Applet Support**

To support the Telnet/SSH Access, HTTP Proxy, FTP Proxy, Portforwarder applets (available on the Portal's Advanced tab) and the Citrix Metaframe applet, the following browser and Java combinations are recommended:

- Windows: Internet Explorer 5 or later with Sun's JRE 1.4.2 or later Mozilla 1.5 or later with Sun's JRE 1.4.2 or later Firefox with Sun's JRE 1.4.2 or later
- Unix/Linux: Mozilla 1.5 or later with Sun's JRE 1.4.2 or later Firefox with Sun's JRE 1.4.2 or later
- Mac OS X: Safari 2.0 with Sun's JRE 1.4.2 or later

#### **TunnelGuard Applet Support**

To support the TunnelGuard SSL applet (used for checking the client machine), Internet Explorer 5.5 or later is recommended.

The following browsers support the TunnelGuard management applet (used for configuring SRS rules):

Windows: Internet Explorer 5.5 or later Netscape Navigator 7.0 or later Mozilla 1.5 or later Firefox 1.0 Java 1.4.2 or later is required

#### **BBI Support**

Configuration through the Browser-Based Management Interface (BBI) is supported when the following browsers are used:

- Windows: Internet Explorer 5.5 or later Netscape Navigator 7.0 or later Mozilla 1.5 or later Firefox 1.0
- Unix/Linux: Netscape Navigator 7.0 or later Mozilla 1.5 or later

## **Net Direct Client**

The Net Direct client is supported using the following browser and platform combinations:

- Internet Explorer on Windows 2000 and XP.
- Firefox on Linux, Windows 2000 and XP.
- Safari 2.0 on Mac OS version 10.4
- Internet Explorer and FireFox for Vista is supported for administrator user only.

The following Linux distributions and Kernel versions have been verified to support Net Direct and Firefox:

- RedHat 7.3, Kernel 2.4.18
- RedHat 9.0, Kernel 2.4.20
- Knoppix 4.0.2, Kernel 2.6.12.4
- Fedora Core 2, Kernel 2.6.5
- Fedora Core 3, Kernel 2.6.2
- Fedora Core 4, Kernel 2.6.11
- SUSE 10.0, Kernel 2.6.16

## **Other limitations**

- The installable Net Direct client is not available for Linux and Mac OS X.
- Caching of Net Direct components is not supported for Linux and Mac OS X.
- Mobility Feature is not supported for MAC and Linux platforms.
- Portal Net Direct in Vista will not work for non-administrator user. Installable Net Direct has to be used instead. For Portal Net Direct to work in Vista for user with administrator rights follow these steps:

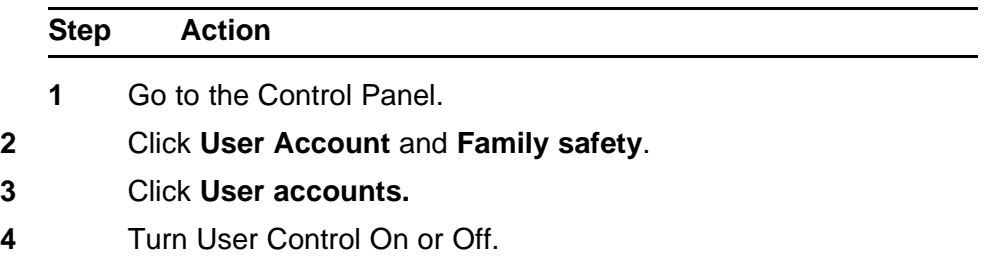

**5** Uncheck **Use User Control (UAC) to protect your computer**.

- **6** Click OK and restart the Vista Client.
- **7** Launch the Net Direct.

**--End--**

- 999 SSL Offload servers when the SSP license is installed.
- 256 SSL Offload servers when the SSP license is not installed.

### **TunnelGuard Agent**

Version TG\_1.1.2.0\_001 of the *installed* TunnelGuard agent is the minimum requirement for use with the Nortel IPsec VPN client (formerly the Contivity VPN client).

#### **Special notice for customers using both Nortel VPN Gateway (NVG) release 7.0.5 and Nortel Secure Network Access (NSNA) release 1.6.1 products**

The installable TunnelGuard 4.0 client shipped with this release does not have all of the functionality contained in TunnelGuard 3.5 that was shipped with Nortel NSNA 1.6.1 Customers who need complete NSNA 1.6.1 and NVG 7.0.5 functionality should use version 4.5 of TunnelGuard which includes the full functionality of both TunnelGuard releases. Customer can get the software through their normal support channels

## **Nortel IPsec VPN Client (formerly Contivity VPN Client)**

• For IPsec termination on the VPN Gateway, the following Nortel IPsec VPN client versions have been tested: 4.15, 4.86, 4.91, 5.0, 5.11, 6.01, 6.07d and 7.01.

*Note:* Version 6.07d can be installed only in Windows Vista.

• For use with the Portal's Full Access feature, version 4.91 and later are supported.

#### **Nortel SSL VPN Client**

The installable SSL VPN client comes in two versions:

- Version 1.1.0.4 (LSP client): Compatible with Windows 98, ME, NT (with IE 5 or later), and XP. This client does not support UDP.
- Version 1.5.0.15 (TDI client): Compatible with Windows 2000 and XP. This client supports UDP as well as TCP. Native Microsoft Outlook is

not supported because not fully qualified domain names cannot be resolved.

• The NVG software includes commands for allowing/rejecting access for certain SSL VPN clients, based on client version and which operating system the client currently runs on. These commands have been added as a preparation for future releases of the TDI/LSP clients, where the clients will be capable of sending version number and OS version to the NVG. Until the new TDI/LSP clients are released, existing TDI/LSP clients will be regarded as "old clients".

**CLI path: /cfg/vpn #/sslclient/tdiclient**and **lspclient** (these commands currently have no effect) and **cfg/vpn #/sslclient/oldclients**

**BBI path: VPN Gateways >> VPN # >> TDI Client** and LSP Client (these options currently have no effect) and **VPN Gateways >> VPN # >> Old Clients**

## **Portal**

- Sun' s JRE earlier than 1.4 cannot download any applets from the VPN Gateway if the device has been setup to use a key length above 4096. This is supported in the native Microsoft JVM and may be supported in Sun' s JRE 1.5 (yet unclear).
- Proxy chaining (option to specify an intermediate HTTP Proxy host and port, for example for the Portal's Telnet/SSH and Custom Portforwarder features) is only supported if SSL is enabled on the portal server.
- Proxy chaining is not supported for the Outlook Portforwarder feature.
- Microsoft Outlook 2003 is not supported when using the Outlook Portforwarder in combination with Exchange 2003.
- Running the Outlook Portforwarder on a Windows 2000 client requires installing the latest service pack for the operating system.
- Applications using *dynamic* UDP port number allocation (for example NetMeeting, FTP and all streaming media) are not supported by the Portforwarder feature. Applications using *static* port number allocation (for example DNS, SNMP) are supported.
- When specifying a URL without a path for an iauto (automatic login) link, for example http://www.example.com, enter the URL as **http://www.example.com/**. This will ensure that the root path is implied in the link. Iauto links are created using the **/cfg/vpn #/linkset #/link #/iauto** command.
- When an iauto link should be used for login to web servers using two-tier basic authentication with domain (that is one field for domain\user and one for password), the **/cfg /vpn #/linkset #/link #/iauto/mode** command must be set to **add\_domain**.
- Creating a Portforwarder link for mapping a network drive is not supported on Windows 98 and XP clients.
- The features available on the Portal's Advanced tab (that is Telnet/SSH access, HTTP Proxy and Portforwarder) are supported only with SSL v3 and cipher type RC4-MD5.
- The features available on the Portal's Advanced tab are not supported for the TLS protocol.
- To create a Portforwarder link for mapping a network drive and the link is to be used on a Windows 2003 server acting as client – port 445 has to be used instead of the suggested port 139. On the Windows 2003 server, port 445 should be disabled by following these steps:
	- Click Start, select Run and enter **regedit**. The registry editor is started.
	- Locate and select the following key: **HKLM\System\CurrentCont rolSet\Services\NetBT\Parameters**.
	- On the right panel, double-click the **TransportBindName** entry.
	- In the **Edit string** dialog, delete the displayed value. No value should be specified.
	- Click OK, exit the registry editor and restart the computer.
- Some SSH versions may not be supported when using the SSH feature on the Portal's Advanced tab, for example Alteon 184 SSH-1.5-1.2.27.
- Some of Microsoft's Telnet server versions may not be supported when using the Telnet feature on the Portal's Advanced tab.
- To create a WTS Portforwarder link that works on Windows XP systems that have not yet been upgraded to Service Pack 2, configure the Portforwarder to listen on 127.0.0.2 instead of 127.0.0.1 (localhost). Then configure the Remote Desktop client to connect to 127.0.0.2. With the Windows XP SP2 version of the Remote Desktop client, it is possible to connect to 127.0.0.1 (localhost) as long as the port being used is other than the default (3389). Note that connections through 127.0.0.2 do not work on Windows XP SP2.
- JVM 1.5 and later includes support for using the browser's certificate database. If the NVG is set to ask for client certificates, any Java applet started during a Portal session may display a window asking for a client certificate, even though the user has already logged in to the

Portal with a client certificate. The solution is to click Cancel without selecting a certificate.

• Some web applications, if started, takes over existing instances of Internet Explorer, which may cause problems for the Portal session. For example, if the Portal page is reused by a web application and the Net Direct client is running, the client will be shut down. To solve this problem in IE, go to Tools>Internet options. On the Advanced tab, under Browsing, disable the setting "Reuse windows for launching shortcuts".

## **General**

- A maximum of 32,000 sessions is allowed on the VPN Gateway 3070 with 2 GB RAM.
- The license is not part of the configuration and will not be included when exporting the configuration using the **/cfg/ptcfg** command. If a configuration is deleted, the license will be deleted as well.
- When using the IPsec VPN client together with the installed TunnelGuard agent, the result of the TunnelGuard check cannot lead to an IP address being allocated from an IP pool that is assigned to an extended profile. This is because the IP address has to be allocated before the TunnelGuard check is run.

## **Known issues**

This section lists known issues with the NVG software.

<u>2003 - Paul Barnett, amerikansk politiker (\* 1892)</u><br>1905 - Johann Barnett, amerikansk politiker (\* 1892)<br>1905 - Johann Barnett, amerikansk politiker (\* 1892)

• Problem with Internet Explorer version 7.0.2800.1106.xpsp2\_gdr.04051 7-1325.

When HTTPS is used, this version of Internet Explorer does not permit download of files that require an external program for processing, or that should be saved in the file system (for example files with extension .txt, .exe, .zip), even if the SSL VPN server HTTP setting of **addnostore** is set to **off**. Thus it cannot be used to download such files through the Portal.

- On Linux (SUSE 10.0) and Firefox, when starting Net Direct from the Portal, the message "Net Direct already running" may be displayed in the Java applet window although Net Direct has not been started. When this occurs, Net Direct cannot be started.
- For Net Direct, if the administrator password configured on the NVG does not match the Windows PC client's password, the browser can in some cases be closed.
- When Citrix 4.5 server configured in /cfg/vpn 1/linkset 1/link 13/ is used with web interface, the user is able to login normally (SSLVPN is not used). A link is created in the web interface which causes the browser to display a blank page and continually reload. (Q01830278)
- Vdesktop fails with Kaspersky Internet Security 6.0. Kaspersky prompts for permissions to allow Vdesktop process to run. When it is launched, Vdesktop covers the prompts and the system hangs. (Q01716029).

**Workaround:** Add to trusted zone.

- Cirtix Applet crashes when urlobscure is turned on. (Q01692215)
- Change to AAA causes delay in portal traffic. (Q01689436-01)

## **Known anomalies**

This section contains known issues where there are no plans to resolve.

- While accessing Net Direct for the first time, error "**Route table cannot be altered when Net Direct is active trying to reconnect**" appears. (Q01297873-01)
- NVG software re-image using bootshell causes **/cfg/cert** option to disappear. (Q01800810-01)
- Rewrite fails on Siemens MagicWeb. (Q01513601)
- In SSL Acceleration mode (type=http), the secure option on the session cookie was introduced in v4.2.1.11 and it can be controlled by /cfg/ssl/server #/http/securecook <on/off>. The old behavior in software versions prior to 4.2.1.11 is OFF. Also, in 4.2.1.11 and later (4.x, 5.1, 6.0), the default value of "securecook" is OFF. But if the software version earlier than 4.2.1.6 to 4.2.x later than 4.2.1.11 or 5.1 or 6.0 is upgraded, the value of "securecook" is set to ON. (Q01452086-01)
- The SSL Portforwarder is not working with Outlook XP for the software versions 6.0.3 and 6.0.5. It shows an error *incorrect username/domain* when the user enters the login credentials for Outlook. However, when the software version is 6.0.1 or 5.1.11 the user is able to login to the Outlook XP with the same credentials. (Q01567469-01)

## **Related documentation**

- *VPN Gateway 7.0 Users Guide* (NN46120-104) (part number 216368-F, September 2007)
- *VPN Gateway 7.0 Command Reference* (NN46120-103) (part number 216369-E, September 2007)
- *VPN Gateway 7.0 Application Guide for SSL Acceleration* (NN46120-100) (part number 216370, September 2007)
- *VPN Gateway 7.0 CLI (Command Line Interface) Application Guide for VPN* (NN46120-101) (part number 216371-E, September 2007)
- *VPN Gateway 7.0 BBI (Browser-Based Interface) Application Guide for VPN* (NN46120-102) (part number 217239-D, September 2007)
- *VPN Gateway 7.0 VPN Administrators Guide* (NN46120-105) (part number 217238-D, September 2007)
- *VPN Gateway 3050/3070 Hardware Installation Guide* (part number 216213-B, March 2005)
- *VPN Gateway 7.0 Troubleshooting Guide* (NN46120-700) (part number 324371-A, November 2007)

## **How to get help**

## **Getting Help from the Nortel website**

The best way to get technical support for Nortel products is from the Nortel Technical Support website:

#### [www.nortel.com/support](file:///tmp/e3temp_18729/NN10470_5011220246637644/www.nortel.com/support)

This site provides quick access to software, documentation, bulletins, and tools to address issues with Nortel products. The following can be accessed from the Nortel website:

- download software, documentation, and product bulletins
- search the Technical Support website and the Nortel Knowledge Base for answers to technical issues
- sign up for automatic notification of new software and documentation for Nortel equipment
- open and manage technical support cases

### **Getting Help through a Nortel distributor or reseller**

If a service contract for the Nortel product is purchased from a distributor or from an authorized reseller, contact the technical support staff for the distributor or reseller.

### **Getting Help over the phone from a Nortel Solutions Center**

If the required information is not available in the Nortel Technical Support website, and if there is a Nortel support contract, then the help can be obtained over the phone from the Nortel Solutions Center.

In North America, call 1-800-4NORTEL (1-800-466-7865).

Outside North America, go to the following website to obtain the phone number for that region:

[www.nortel.com/callus](http://www.avaya.com/gcm/master-usa/en-us/tasks/connect/contacts/sales/salescontact.htm)

## **Getting Help from a specialist by using an Express Routing Code**

An Express Routing Code (ERC) is available for many Nortel products and services. When an ERC is used, the call is routed to a technical support person who specializes in supporting that product or service. To locate the ERC for the product or service, go to:

[www.nortel.com/erc](file:///tmp/e3temp_18729/NN10470_5011220246637644/www.nortel.com/erc)

#### Nortel VPN Gateway

## Release Notes - Software Release 7.0.5

Copyright © 2008 Nortel Networks All Rights Reserved.

Release: 7.0.5 Publication: NN46120-400 Document status: Standard Document revision: 01.07 Document release date: 1 September 2008

To provide feedback or to report a problem in this document, go to www.nortel.com/documentfeedback.

#### www.nortel.com

The information in this document is subject to change without notice. The statements, configurations, technical data, and recommendations in this document are believed to be accurate and reliable, but are presented without express or implied warranty. Users must take full responsibility for their applications of any products specified in this document. The information in this document is proprietary to Nortel Networks.

### **Trademarks**

\*Nortel, Nortel Networks, the Nortel logo and the Globemark are trademarks of Nortel Networks.

Java runtime environment and JRE are registered trademark of Sun Microsystems.

Lotus Domino is the registered trademark of IBM.

Yahoo! is the registered trademark of Yahoo.

### **Export**

This product, software and related technology is subject to U.S. export control and may be subject to export or import regulations in other countries. Purchaser must strictly comply with all such laws and regulations. A license to export or reexport may be required by the U.S. Department of Commerce.

### **Licensing**

This product includes software developed by the OpenSSL Project for use in the OpenSSL Toolkit.

This product includes cryptographic software written by Eric Young (eay@cryptsoft.com).

This product includes software written by Tim Hudson (tjh@cryptsoft.com).

This product includes software developed by the Apache Software Foundation.

This product includes a TAP-Win32 driver derived from the CIPE-Win32 kernel driver, Copyright © Damion K. Wilson, and is licensed under the GPL.

See Appendix D, "License Information", in the *Users Guide* for more information.

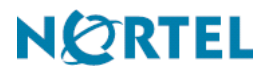